## **Drinking Water Quality Council**

## Instructions for Making Public Comment via Zoom

- When instructed, log on to the Zoom link sent to you via e-mail. Make sure your Zoom name
  is the same name used when signing up to comment. Commenters are discouraged from
  calling in to the Zoom but should instead log into the Zoom link. If commenters are only able
  to phone in, they must provide their phone number so they can be identified.
- Only those who signed up to provide public comment will be given the opportunity to speak
  via Zoom. Comments should be concise and able to be presented within the 2-minute
  timeframe. Longer comments or those containing technical details should be submitted in
  writing to <a href="mailto:DWQC@health.ny.gov">DWQC@health.ny.gov</a>. Written comments received 3 days in advance of a meeting
  will be given to DWQC Members prior to the meeting.

All speakers who enter the Zoom meeting must mute the volume of the webcast (see image).

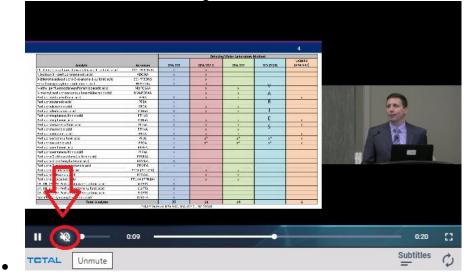

- Prior to opening the public comment period, a list of Zoom commenters will be posted, in order by sign up day/time. Please take note of your spot in the queue and be ready to speak when called upon.
- Proctors will mute all Zoom commenters until it is their turn to speak. Before commenters are
  unmuted by the proctor, they will be sent a private Zoom message reminding them to silence
  the volume of the webcast. Commenters must respond to the private message confirming
  their webcast feed has been silenced. Failure to respond may result in commenters being
  moved down the speaker list.
- When a speaker's name and affiliation is announced and they are unmuted, they will be given 2 minutes to speak. Speakers will receive a 30 second warning, via private message, before their time is up. When commenters are finished speaking, they will be re-muted by the proctor. At that time, they should leave the Zoom meeting and un-silence their webcast to watch the rest of the meeting.